# **Driver's Guide**

to the Electronic Logging System

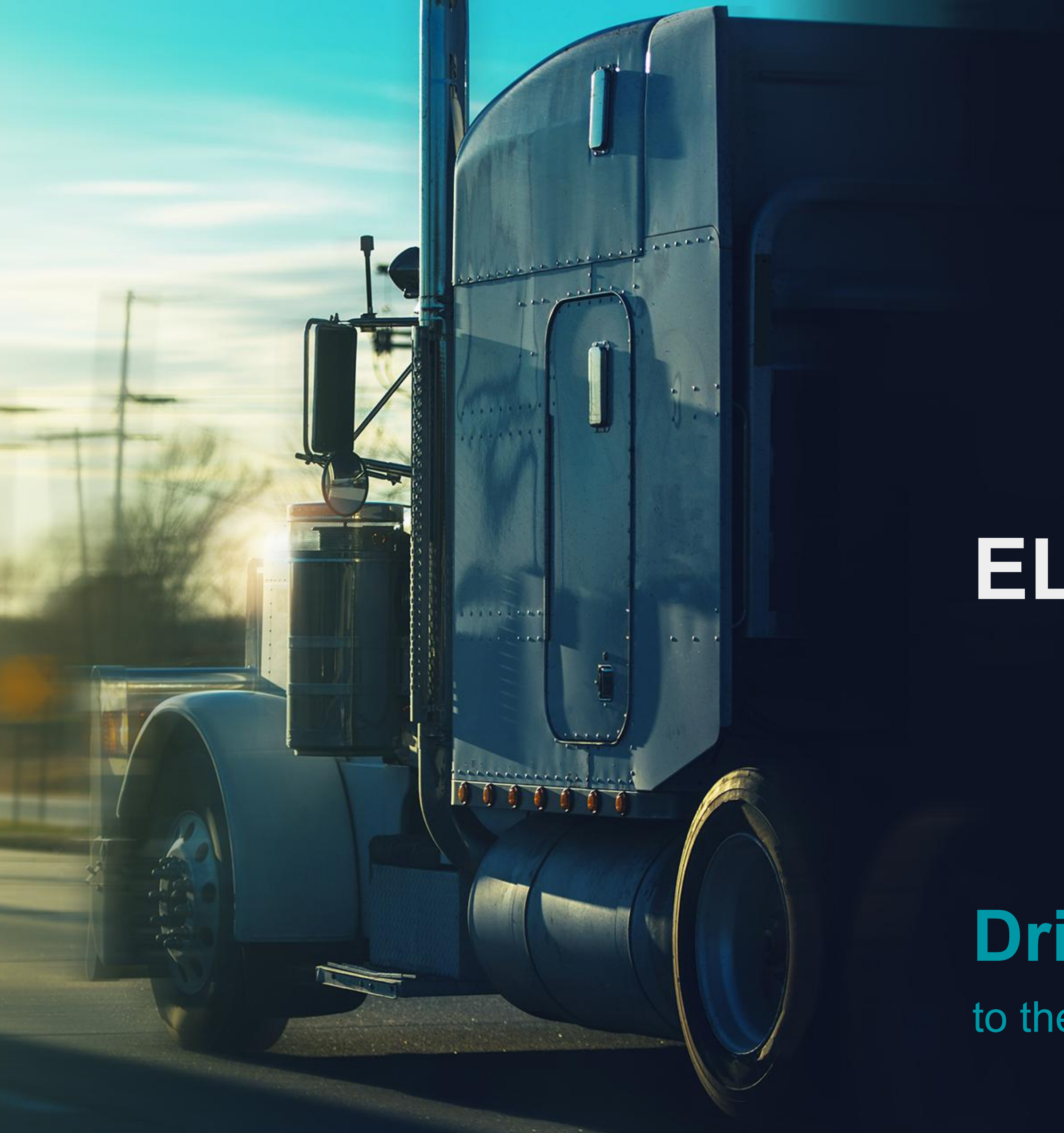

# **ELD VOLT**

(OBD) port.

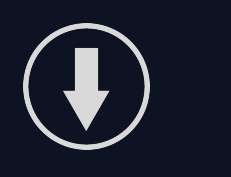

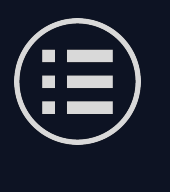

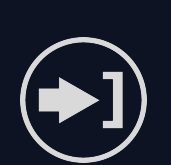

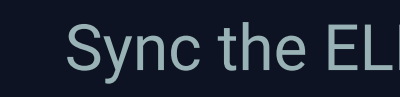

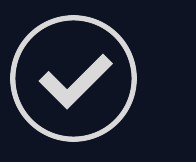

- Connect the hardware to the vehicle's onboard diagnostics
- Download the ELD App from your device's app distribution platform (e.g., App Store, Google Play Store).
- Follow the on-screen instructions to install the app on your compatible mobile device.
- Log in with the user credentials provided by your fleet manager.
- Sync the ELD App with the ELD hardware via Bluetooth.
- Select your vehicle from the available list.
- Once logged in and linked to a vehicle, the ELD will record your HOS and you can start using the app to effectively manage

your records.

# **Main Menu DUTY STATUS HOS LOGS VEHICLE SELECTION VEHICLE REPORT CO-DRIVER DOT INSPECTION MY ACCOUNT LOGOUT**

## **ELD App Setup**

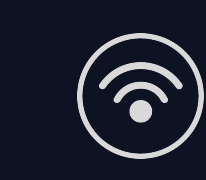

Your duty status, such as Off Duty, Driving, On Duty, Sleeper, Yard Moves, and Personal Use, is displayed on the Status Circle within the app. To change your duty status, tap the circle, select a new status from the list, and tap the Update button.

In the Logs section of the app, you can view your electronic HOS records for different dates. The app displays detailed information about each duty status change, including the time, duration, and location.

Note: The availability of certain duty statuses, such as Yard Moves and Personal Use, may vary based on the configurations set by your fleet manager. If these statuses are pre-configured, they will appear as options in the list.

In certain situations, you may need to make adjustments to your duty status. Remember, driving time logged by the ELD cannot be modified.

To edit your logs, navigate to the Logs section of the app. Here, you can access a comprehensive view of your duty status changes, organized by date. Within each log entry, you can edit the entry or insert a past duty status if you forgot to log a specific activity during your shift. After making the necessary changes, save your edits to update the corresponding log.

### **Records of Duty Status**

### **Viewing HOS Records**

### **Managing Duty Status Logs**

When your device goes offline, you will receive a notification at the top of the screen, indicating that the app is now operating in offline mode.

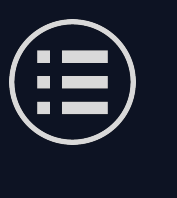

Even in offline mode, the ELD app is fully capable of recording your logs accurately. You can continue your normal driving activities, and the app will capture the necessary data for your records.

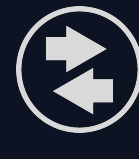

Once your device regains internet connectivity, the logs recorded during the offline mode will automatically sync with the server. To manually initiate the synchronization process, you can press the "Sync" icon in the action bar of the app.

# Synchronizing...

# **Staying Compliant through a Loss of Cellular Signal**

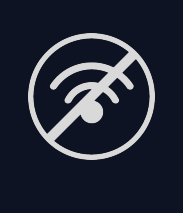